**Production and Digital Media Services** 

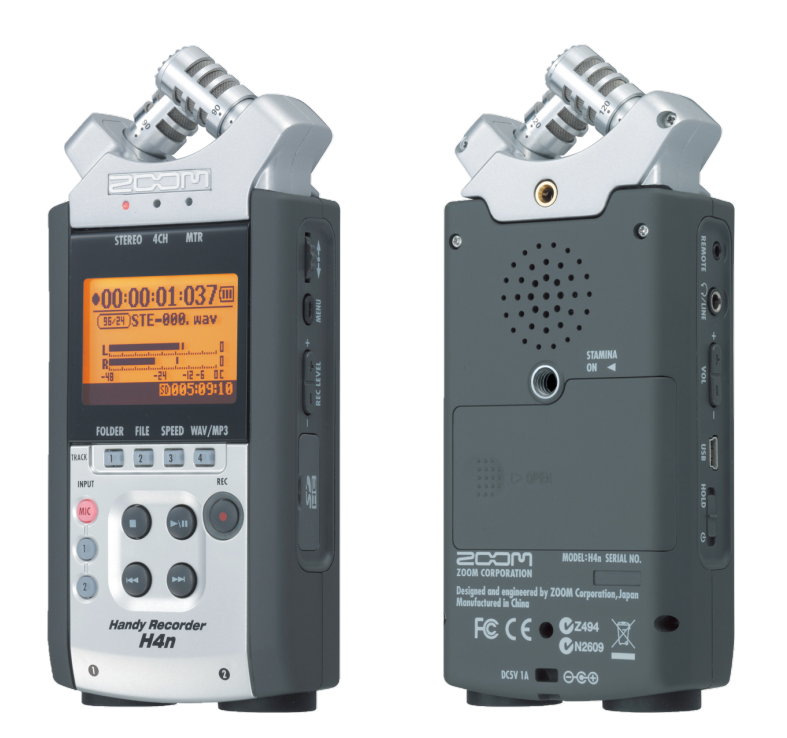

### Zoom H4N

### Features

- 44.1, 48 and 96 kHz (ksps) recording at 16- or 24-bits as WAV files.
- MP3 recording from 48kbps to 320bps.
- Built-in speaker.
- Programmable auto recording start and auto end.
- Two-second pre-recording.
- Battery, USB or AC-adapter power.
- Stereo or four-channel recording.
- Multitrack mode to record individual channels.
- Phantom power (off, 24V and 48V).

**Production and Digital Media Services** 

**1.** Inserting and removing SD card

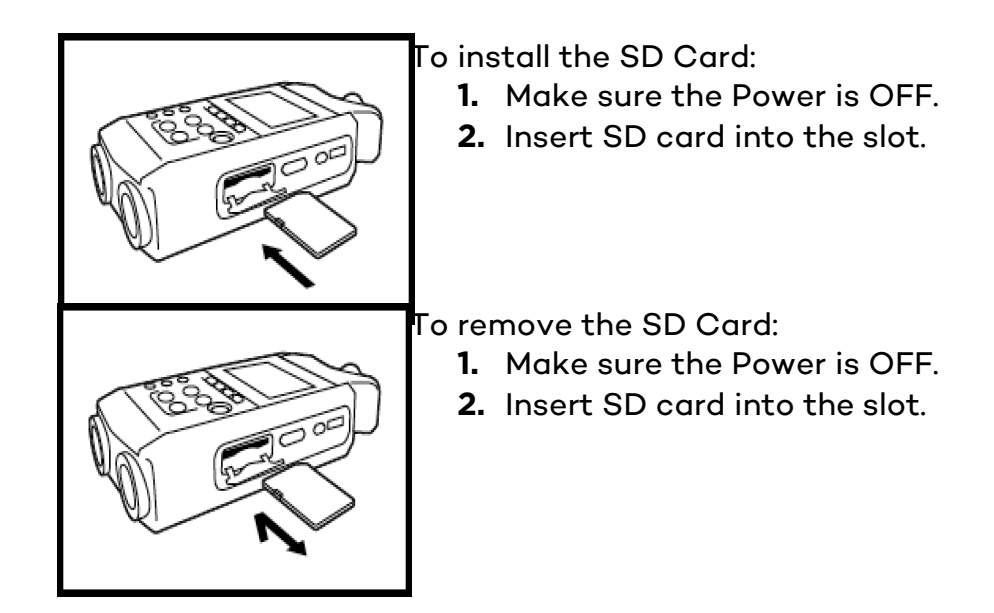

2. Powering on and off the device

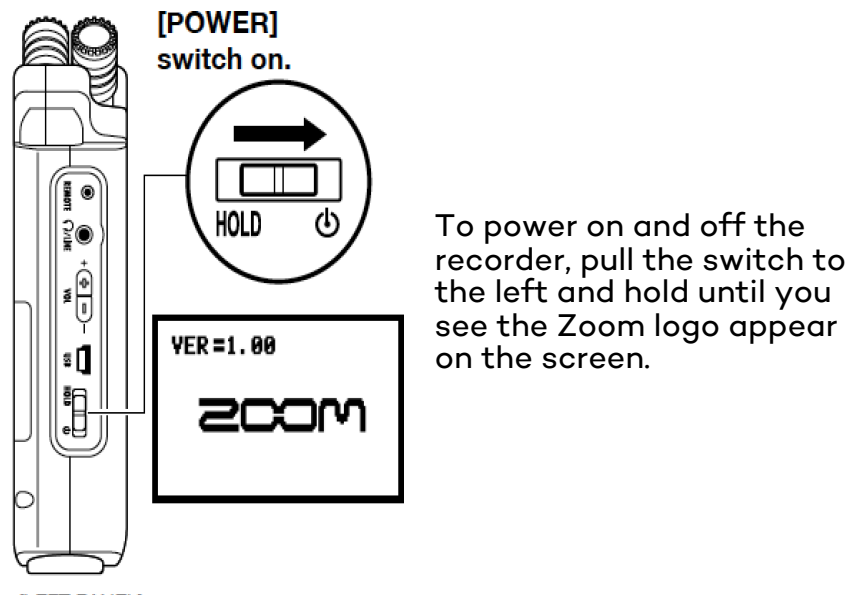

[LEFT PANEL]

**Production and Digital** Media Services

3. Factory Reset

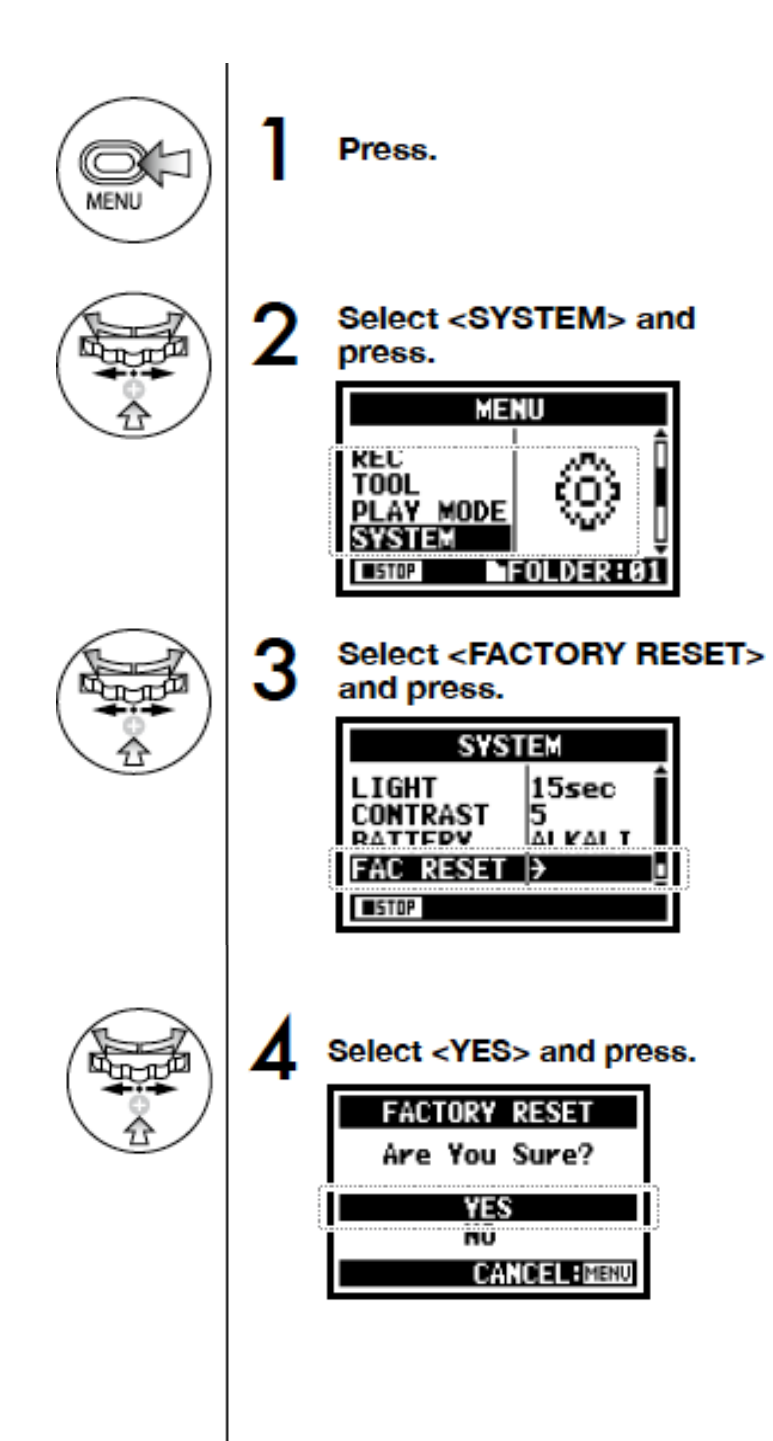

**Production and Digital Media Services** 

4. Formatting the SD card

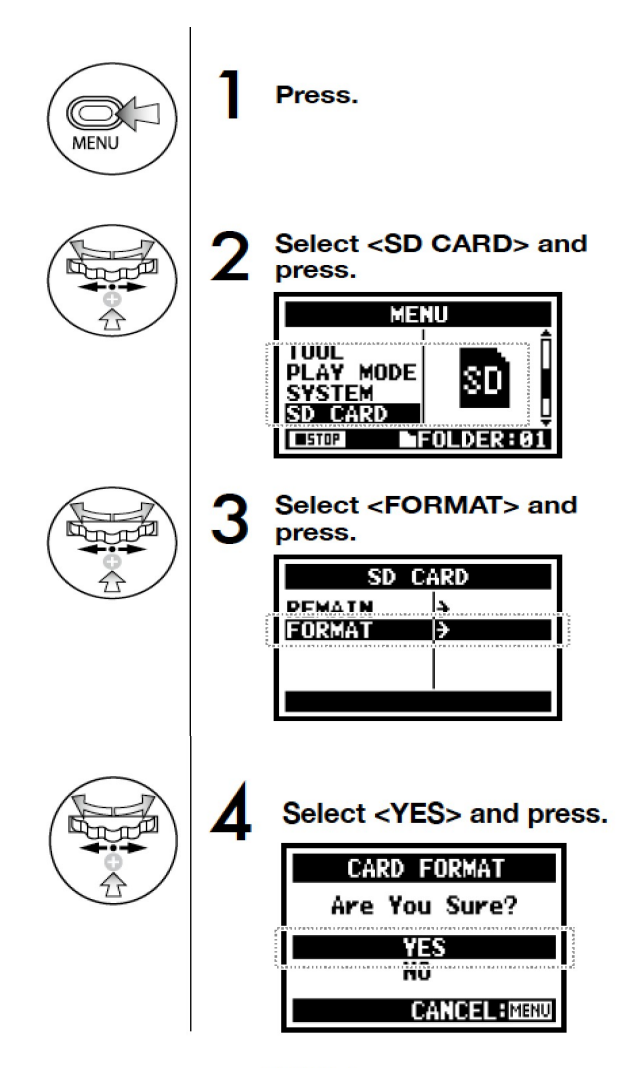

#### HINT:

#### "Format Card"

If you insert an SD card not formatted for the H4n, during boot up the unit says "Format Card?"

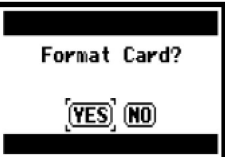

#### **NOTE:**

- . You cannot use this setting during recording and playback.
- . Caution: When you format the SD card, all data will be deleted.
- . The SD cards used in a computer or a digital camera, should be formatted by the H4n before using.

**Production and Digital Media Services** 

5. Recording Settings

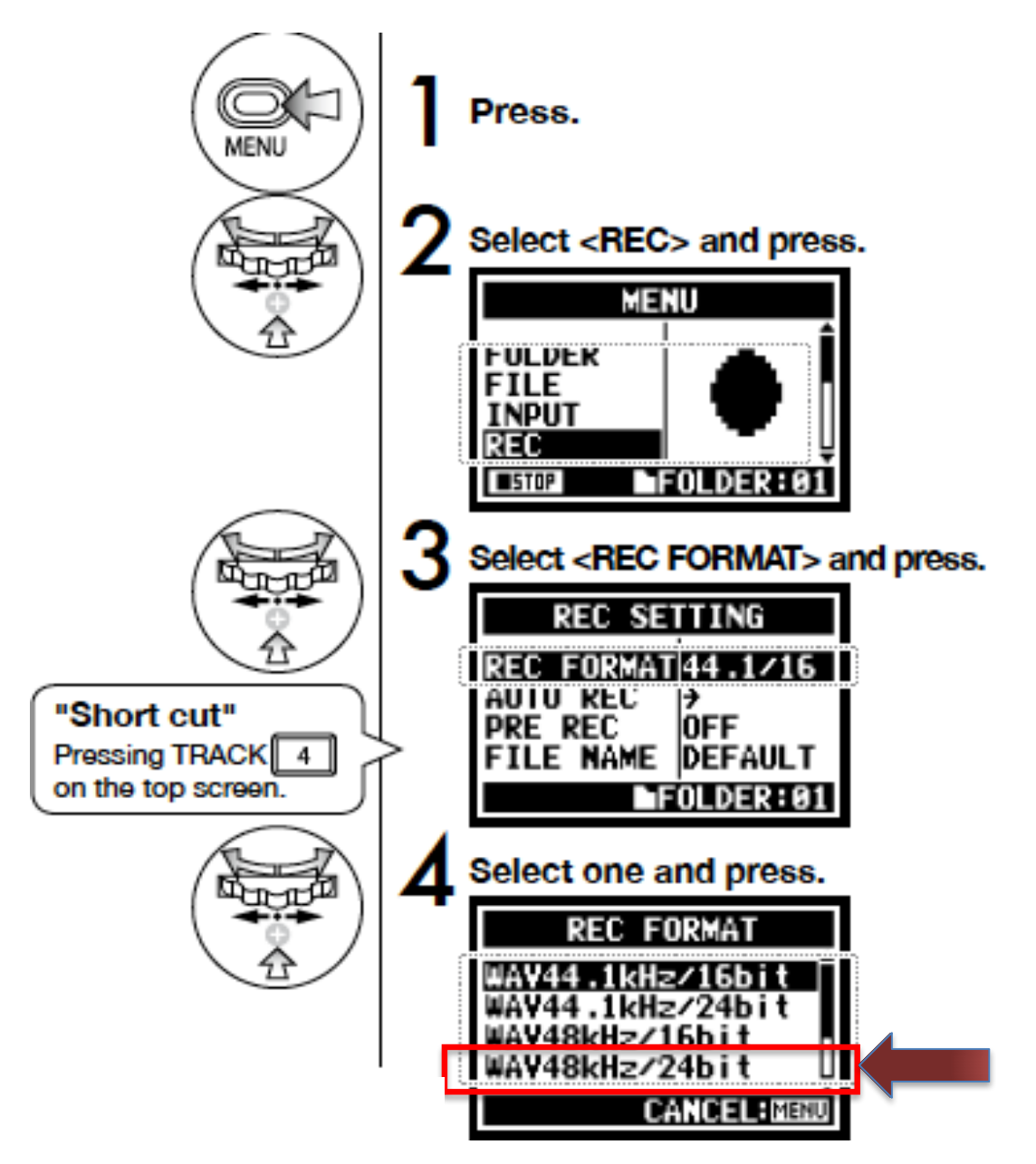

Record Setting: WAV48kHz / 24bit

**Production and Digital Media Services** 

#### 6. Device Modes

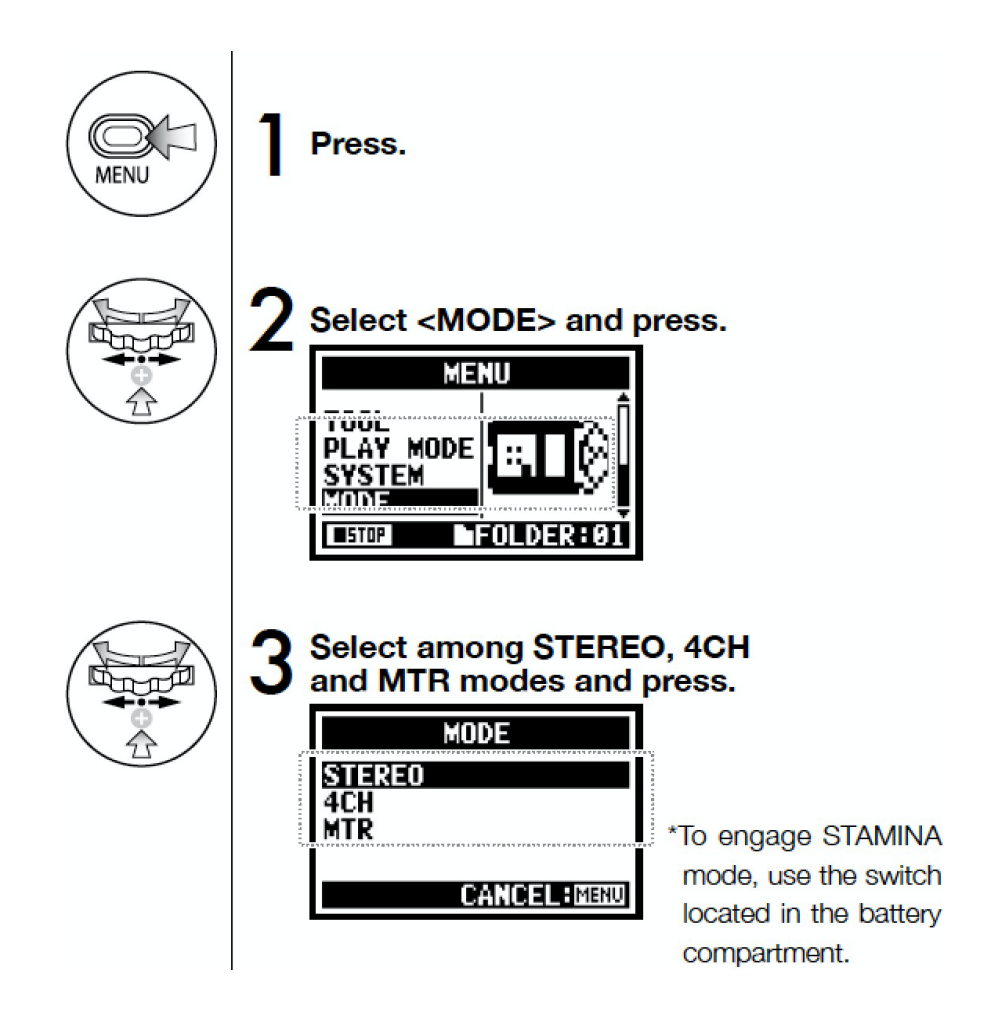

Note: You can quickly check the current mode by referring to the MODE Indicator lights.

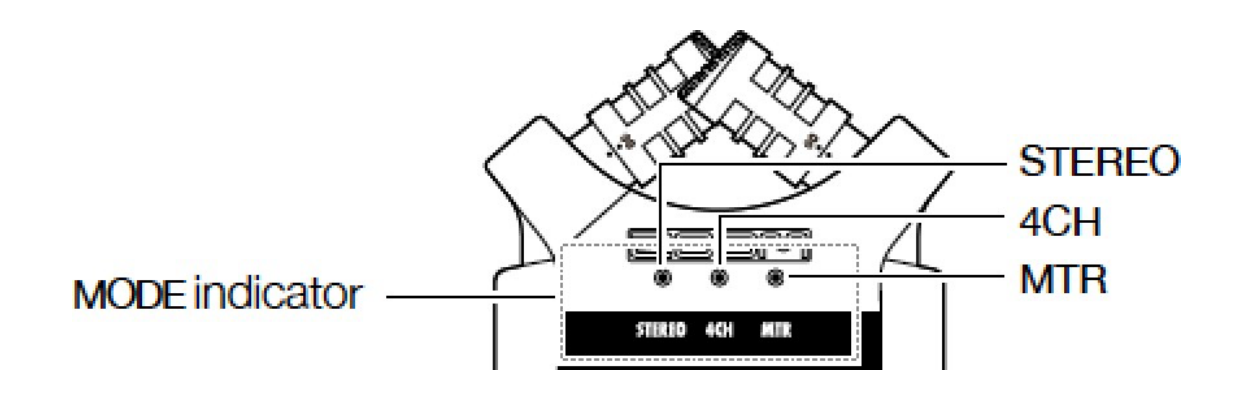

# **STEREO MODE**

Use the stereo input source of either [MIC] or INPUT [1] [2].

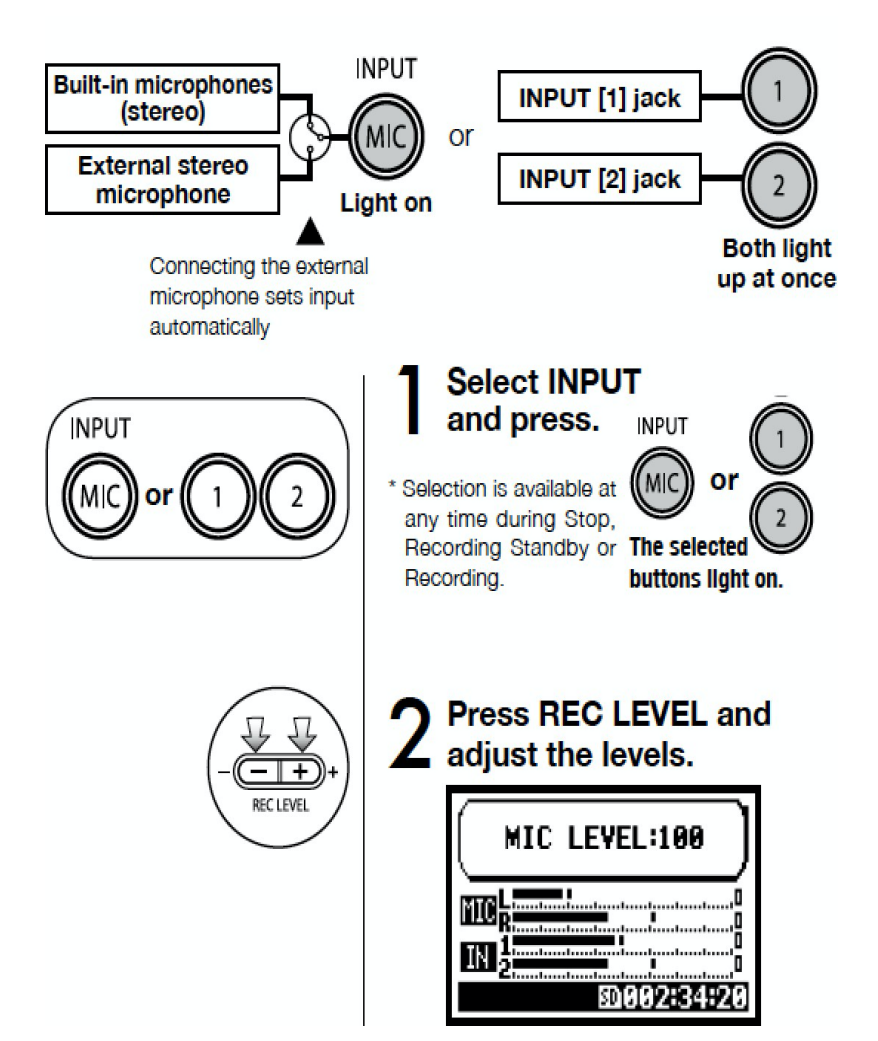

**Production and Digital**<br>Media Services

#### 6. Built-in Microphone

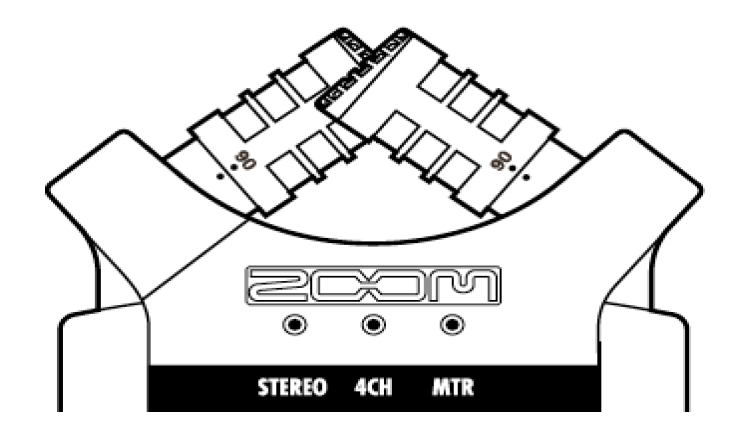

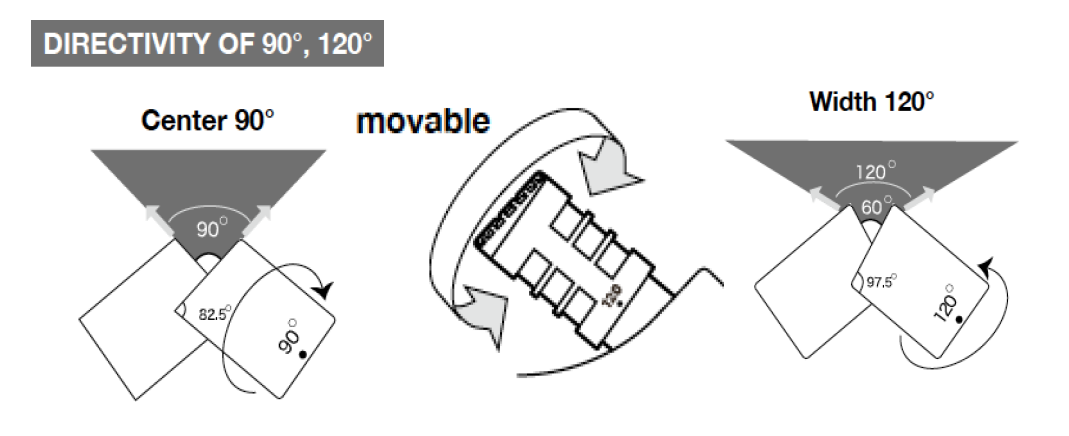

**Production and Digital** Media Services

### 7. Playback

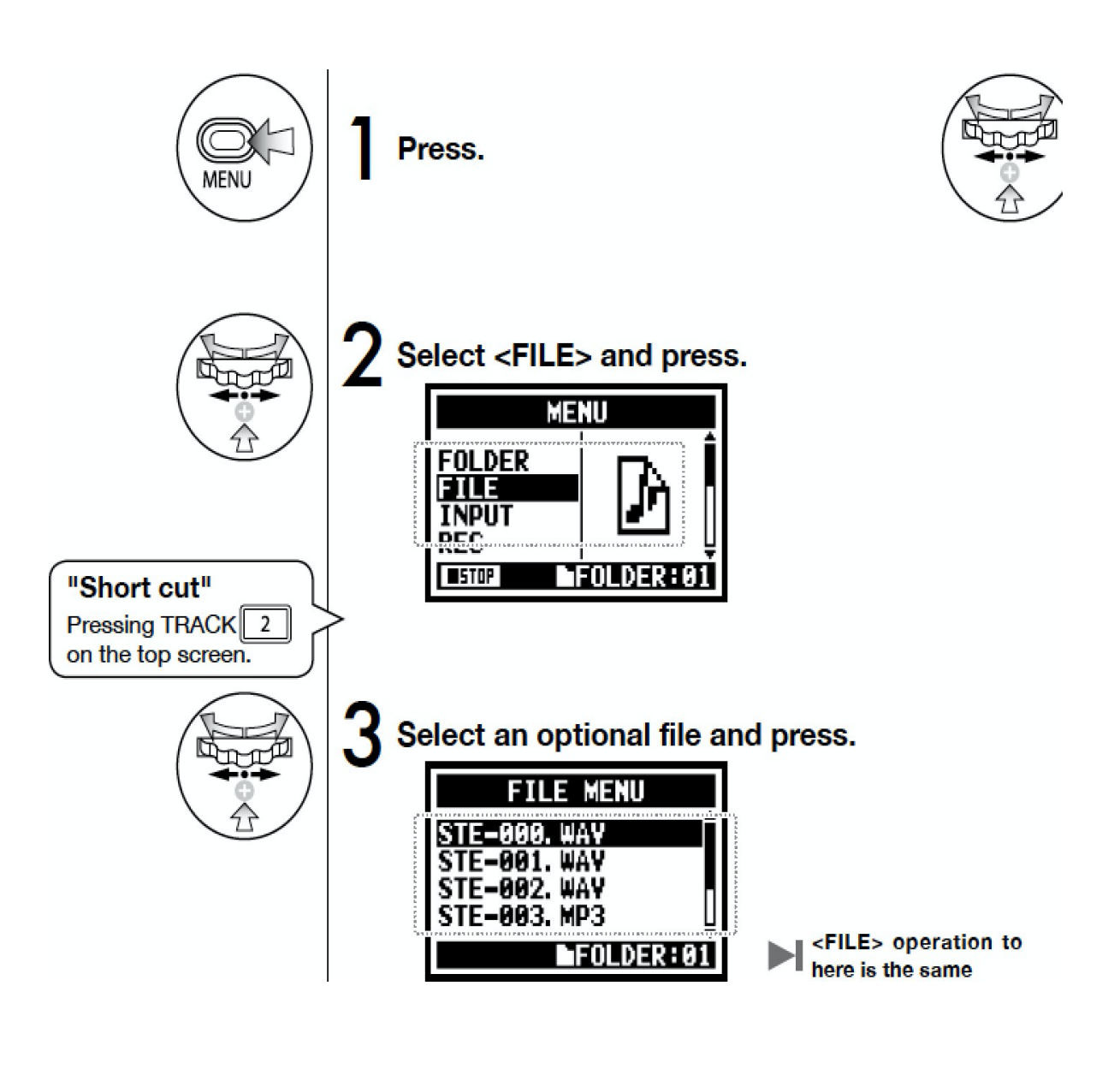

**Production and Digital**<br>Media Services

- 8. Connecting Shotgun Mic
	- Connect the external microphone in one of the input as shown, make sure to choose Phantom power.

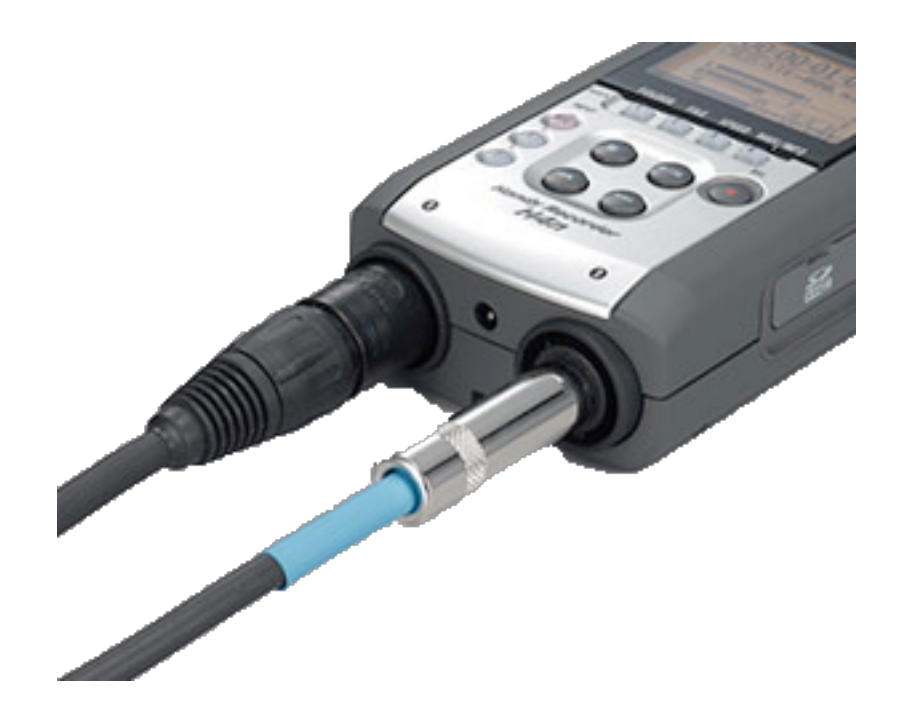

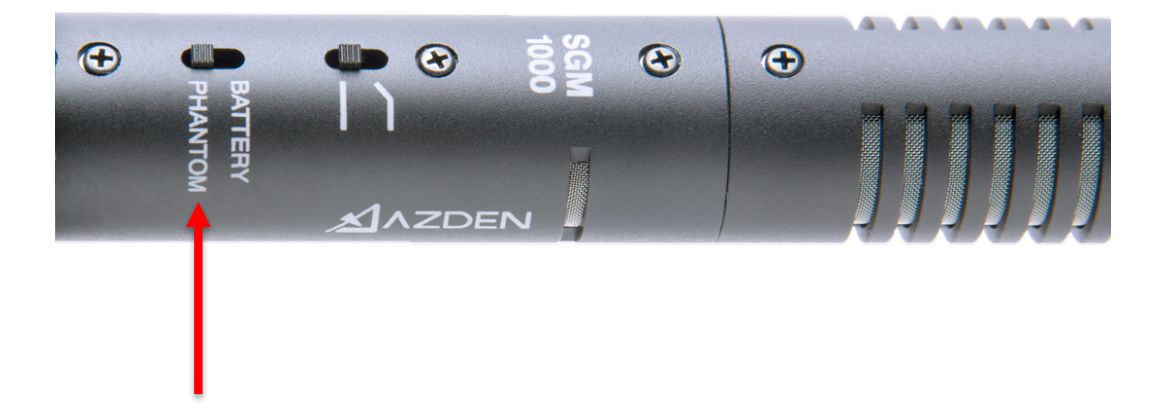

**Production and Digital Media Services** 

9. Setting up Phantom Power in Zoom H4n

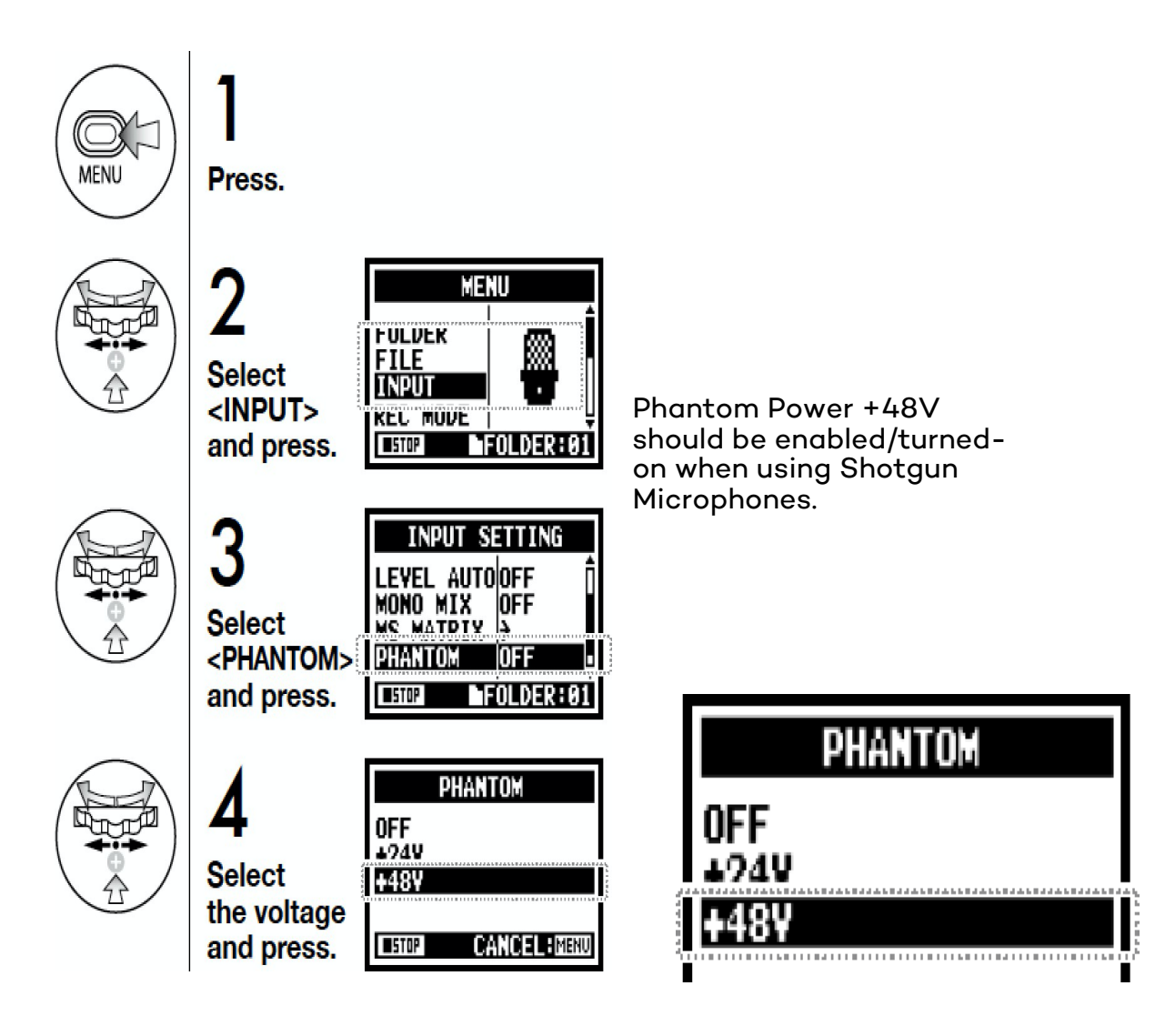

**Production and Digital** Media Services

### 10. Recording

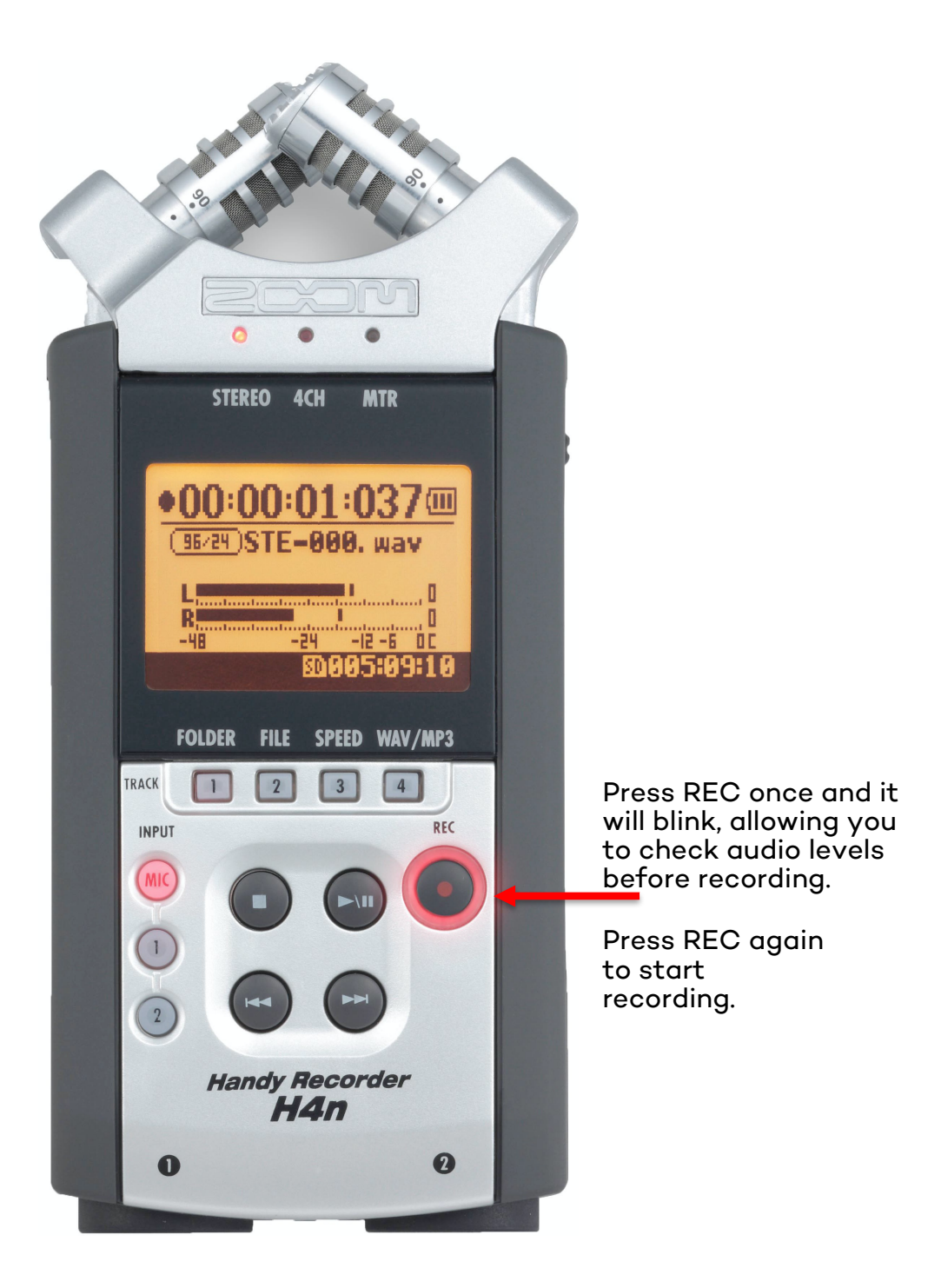